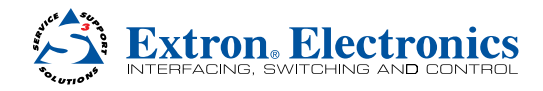

# VSC 500/700/700D • Setup Guide

CAUTION: Installation and service must be performed by authorized personnel only. These units must be installed in accordance with national and local electrical codes.

To install the VSC 500/700/700D, follow these steps. For detailed instructions see the *VSC 500/700/700D User Guide*.

## Step 1

## Disconnect all power from the VSC and any input or output devices.

If the scan converter is to be set on top of a table top or other furniture, install the self-adhesive feet on the bottom corners of the VSC. If the VSC is to be rack mounted, mount the scan converter in a rack (see "Mounting the VSC" in the *VSC 500/700/700D User Guide*).

## Step 2

### Attach an input device and a loop-through device to the rear panel of the VSC 500.

RGB input (VGA) connector

Buffered loop-through (VGA) connector

### Attach an input device and a loop-through device to the rear panel of the VSC 700/700D.

RGB input connectors and buffered loop-through connectors

## Step 3

Attach an RGB or component video output device to the rear panel BNC connectors.

## Step 4

Attach an S-video device to the S-video mini DIN connector and an SDI device (700D only) to the SDI BNC connector.

# **SDI S-VIDEO**

## Step 5

Plug the VSC, and input and output devices into a grounded AC source, and turn on the input and output devices.

## Step 6

Use the LCD menu screens or RS-232 programming to configure the VSC (in the *VSC 500/700/700D User Guide*, see the "Installation and Operation" and the "RS-232 Programmer's Guide" sections).

# Step 7

Use the front panel Adjust horizontal ( $\blacklozenge$ ) and Adjust vertical ( $\blacklozenge$ ) adjustment knobs to center the image, then press the Size button and rotate the knobs to fill the display screen (see "Front Panel Features" in the *VSC 500/700/700D User Guide*).

## Step 8

Use the front panel Menu and Next buttons to navigate to the Filters menu. Using the front panel Adjust horizontal (<>>> or Adjust vertical  $(\biglozenge)$  adjustment knobs, adjust the flicker level from the Flicker filter submenu and adjust the detail level from the Horizontal filter submenu (see "Filters menu (Filters)" in the *VSC 500/700/700D User Guide*).

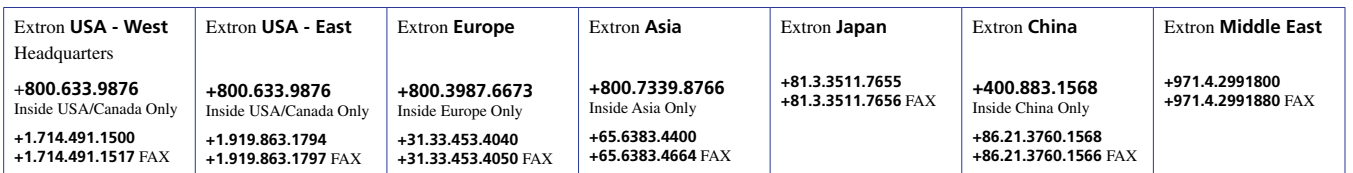

**RGBHV RGBS R G B H/HV V R G B H/HV V**

PC

**BUFFERED LOOP-THROUGH**

**R G B H/HV V**

**VSC 700**

**VSC 500**

**VSC 700D a**  $\bigcirc$   $\bigcirc$   $\bigcirc$   $\bigcirc$ 

**INPUTS**

**RGBHV OUTPUTS**

**R/R-Y G/Y B/B-Y**

**H V**

لہ ا

**RGsB**

**R/R-Y G/Y B/B-Y**

**RGB INPUT BUFFERED LOOP-THROUG<sup>H</sup> VID <sup>H</sup> <sup>V</sup> S-VIDE<sup>O</sup> RS-232**

**5<sup>0</sup>/6<sup>0</sup> <sup>H</sup><sup>z</sup> 1<sup>0</sup><sup>0</sup>-2<sup>4</sup><sup>0</sup><sup>V</sup> <sup>0</sup>.3<sup>A</sup>**

**VSC Remote** Infrared Remote

**Extron VSC 500** Scan Converter

**RGB INPUT**

1333 ۵

**Product Category** 

IMPORTANT:<br>Refer to www.extron.com for<br>Refer to www.exer guide and IMPORTAINTO COM TOM<br>Refer to www.extron.com for<br>the complete user guide and<br>the installation instructions. er to www.exer guide and<br>e complete user guide and<br>installation instructions.

> Videoconferencing System

RS-232 Control **B/B-Y G/Y R/R-Y**

VCR

**RGBS OUTPUTS**

**R/R-Y G/Y B/B-Y**

H V

**R-Y, Y, B-Y**

**H**

**R/R-Y G/Y B/B-Y**

Free Manuals Download Website [http://myh66.com](http://myh66.com/) [http://usermanuals.us](http://usermanuals.us/) [http://www.somanuals.com](http://www.somanuals.com/) [http://www.4manuals.cc](http://www.4manuals.cc/) [http://www.manual-lib.com](http://www.manual-lib.com/) [http://www.404manual.com](http://www.404manual.com/) [http://www.luxmanual.com](http://www.luxmanual.com/) [http://aubethermostatmanual.com](http://aubethermostatmanual.com/) Golf course search by state [http://golfingnear.com](http://www.golfingnear.com/)

Email search by domain

[http://emailbydomain.com](http://emailbydomain.com/) Auto manuals search

[http://auto.somanuals.com](http://auto.somanuals.com/) TV manuals search

[http://tv.somanuals.com](http://tv.somanuals.com/)